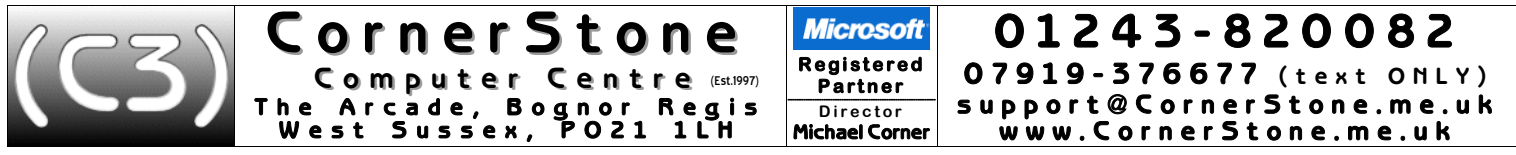

Linux is a fast, safe & easy to use FREE alternative to Windows or macOS, with excellent hardware support & a vast catalogue of available software. Unlike<br>how Windows looks, where there's very little customization (general

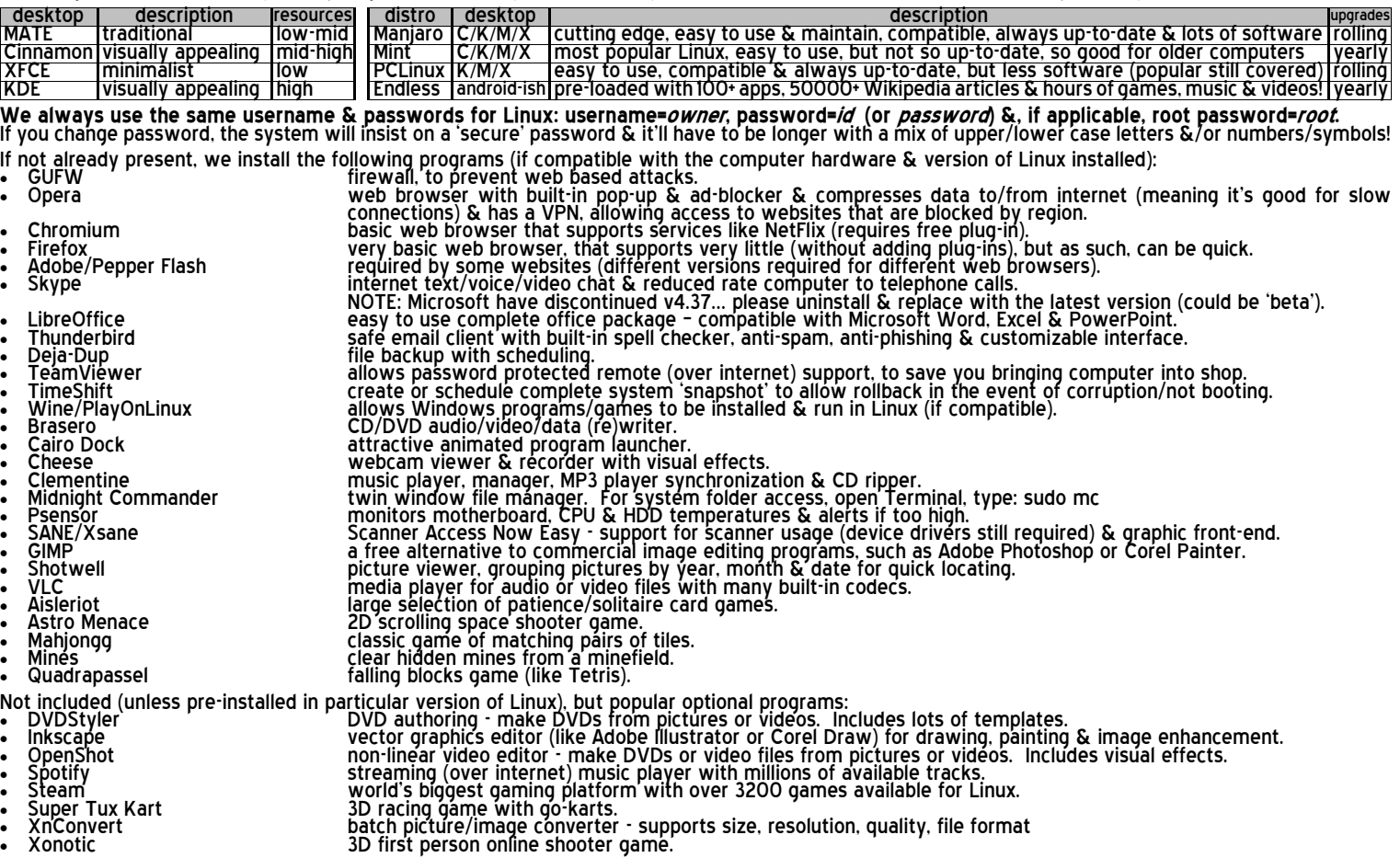

- 1. If you have a router for your internet connection & it was already setup & previously in use, then nothing more is required to reconnect to the internet. If<br>you use a network cable from the router, just plug it into the modern, plug it in, click connection icon near clock & select mobile network, then follow the prompts to specify your internet provider & service type<br>(contract/PayAsYouGo) & it'll automatically connect. If you have a MiFi connection is (re)established, you CANNOT browse internet, check email, search/access/download/update ANYTHING from the internet! Linux supports<br>storing network settings in a 'key ring' for which a password is required - f
- 2. For wireless security on your router, make sure you're using WPA2 encryption (check router's manual for how to access settings). WEP (slow) & WPS<br>are both easily 'crackable' & WPA1 isn't encrypted at all! Additionally,
- 3. Similar to Microsoft & Apple app stores, Linux uses a software 'repository' (add/remove programs or software/package manager on menu) this lists<br>all programs compatible with that version of Linux & you can just browse
- 4. Currently, Microsoft do not offer a version of Microsoft Office for Linux (if they did, it wouldn't be free!), so we install LibreOffice (the new name for OpenOffice),<br>which is FREE & compatible with Microsoft's Word (w
- 5. Currently. Apple, despite using (a heavily cut-down version of) Linux themselves (macOS/iOS), do not offer a version of iTunes for Linux, so for most iPhones, iPads, etc, use Clementine to copy/sync music. Whilst any fi
- 6. If you had requested a data backup, then your data files (i.e. documents, downloads, pictures, music & videos) will either be reintegrated, for single user<br>. backups, or stored in a folder called "My Backup", in the dow
- 7. To install Windows software, use PlayOnLinux & if it's in the supported program list, just select it to automatically download & install the program. For<br>anything else, try installing the downloaded "exe" program throug
- 8. For email, if you used a 'web based' service (e.g. Yahoo, Outlook (the new name for Hotmail). Gmail, etc) then it's not stored on your computer so you just<br>go to their website via an internet browser (after (re)connecti
- 9. Unlike Windows, Linux has substantial hardware support already built-in, so for the vast majority of devices (e.g. WiFi, Bluetooth, printer, scanner,<br>webcam, etc), just plug it in & it'll be automatically & instantly re

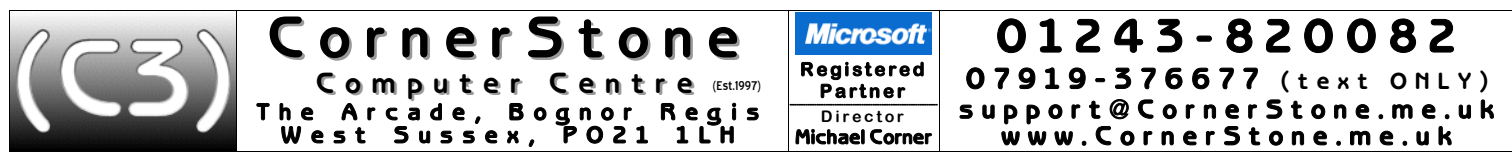

10. Linux is MUCH safer than Windows, so although a firewall is highly recommended to stop attack attempts, anti-virus is optional (no Windows infection<br>can infect Linux!). However, there are various free anti-virus progra 11. Unlike Windows' monthly updates,Linux updatesare released assoon asthey become available & you'll be alertedwhen anyare detected. These should be

|                                                                                                    | you might need the latest kernel to support the newer hardware. It's quick to try & you can easily select older kernel at boot time, if newer is incompatible                                                                                                    | ormuc mindows monthly abancs, mind abancs are released as soon as mey become available at you in be diented when any are actected. These should be<br>downloaded & installed as soon as possible. Updates can fix security issues, add new features or improve existing ones, but, unlike Windows updates. Linux<br>updates also include all installed programs! Don't leave it too long to install updates (check at least monthly), else you can 'break' Linux! If it's been more<br>than a month since updates were last installed, then update software mirrors/lists (see troubleshooting below) before installing updates. If there's an issue<br>preventing updates (e.g. old program conflicting with new program), unlike Windows' plain error number & no details, Linux will report the exact reason & list<br>the related programs, so you can easily uninstall the offending one! In addition, Manjaro & Mint Linux will alert you to new versions of the Linux kernel for easy<br>upgrading. New kernels may contain security or bug fixes or have better or enhanced performance & hardware support. It's good practice to only update to<br>newer Long-Term-Support (LTS) kernels (3+ year's support) as others have less than 1 year's support before being discontinued. However, on newer computers, |  |
|----------------------------------------------------------------------------------------------------|----------------------------------------------------------------------------------------------------|----------------------------------------------------------------------------------------------------|--|
|                                                                                                    | TimeShift & restore storéd backup). We schedule TimeShift to update the snapshot weekly which only takes few minutes, if not many changes!                                                                                                    | 12. When completing a Linux installation, if compatible with that version, we install & run <i>TimeShift</i> to create a 'snapshot' of Linux & all installed software<br>this allows complete system restore (without affecting data files) in the event of corruption or not loading (just boot from 'Live Linux' disc, install_ install_                                                                                                    |  |
|                                                                                                    | lóoks genuine before clicking it.  Yahoo & Bing find substantially more applicable hits & are far safer.                                                                                                    | 13. Google themselves say they are NOT a search engine(!) - they haven't been one for many years - they are a content provider, displaying mostly<br>sponsored links. You'll often see the "did you mean…" message. However, virus writers pay Google for links to malicious websites, so check the link                                                                                                    |  |
| 14. Most of the computers we see with virus, spyware or malware infections got infected via Facebook, Google or email! Due to their popularity, they are<br>specifically targeted by virus writers & scammers. To reduce the chances of being a victim, follow one simple rule: if something doesn't look right, or it<br>just seems suspicious, then it most likely isn't safe, so don't click on it!                                                                                                    |                                                                                                    |                                                                                                    |  |
|                                                                                                    | 15. The world's greatest internet threat is the rise of ransomware infections - these encrypt all your data files & then demand £100's payment within a<br>short time to decrypt them else they are permanently lost! They are mostly distributed by email & malicious websites (accessed by Google 'search' or<br>malvertising (fake adverts)). ALWAYS backup important files & make sure all installed software is kept up to date. |                                                                                                    |  |
| 16. We get a lot of customers telling us they've had callers, often saying they're from Microsoft or BT, claiming to have detected infections or problems on<br>their computer & asking to allow access - which they use to upload programs or infections to support their claims - it's a scam that often costs £100 s!<br>Just say you don't have a computer! If you've already been a victim of this scam, contact the police & report it to your bank - you've been robbed!                                                                                                    |                                                                                                    |                                                                                                    |  |
|                                                                                                    | Make copies on external hard disc, USB flash drives or online storage, but ideally, not CD/DVD/Blu-Ray discs (short life span & unreliable).                                                                                                    | 17. Any important files (e.g. documents, pictures, music, videos, etc) should be 'backed up' each time they change - if you work on your computer weekly,<br>then you backup weekly, if you work daily, then you backup daily! ALL hard disc drives fail - no exceptions - & infections/attacks can corrupt files!                                                                                                    |  |
| 18. Dust gets into computers & clogs up fans & air vents causing components to overheat & if temperatures get too high, they'll burn out! This can often be a costly<br>repair, sometimes more than computer is worth! Check requiarly for dust build up & clean when necessary. Thermal paste (between chip & heatsink) should be<br>replaced if dried out. If portable computers have air vents on base or contain mechanical (rather than solid state) hard disc drive, they MUST be used on a flat & steady<br>surface to limit overheating & drive damage (movement, while powered, causes heads to hit disc surface, damaging disc!). Since batteries are for portable use, after<br>charging, remove when mains powered (switch off first!) else computer will actually be reducing battery capacity! Top up battery every few months to keep it 'alive'.                                                                                                    |                                                                                                    |                                                                                                    |  |
|                                                                                                    | Troubleshooting: (there is substantial online support for all versions of Linux… just check their websites & forums)<br>For Debian/Ubuntu based Linux (e.g. Mint, Endless, etc):<br>For Mint,<br>https://linuxmint.com/faq.php                                                                                                    | lf updates, upgrade or installs fail, for whatever reason (e.g. power cut disconnected internet), you might need to refresh or repair system files before trying again. In<br>a <i>Terminal</i> window (via start menu), check the following (remember, Linux is case sensitive for filenames & parameters, so, for example, "S" is not the same as "s"):<br>For Arch based Linux (e.g. Manjaro, etc):<br>For Manjaro, https://wiki.manjaro.org                                                                                                    |  |
|                                                                                                    | For Endless, https://support.endlessm.com<br>sudo apt-get autoclean<br>remove partial packages sudo pacman-mirrors -g<br>sudo apt-get clean<br>removes dependencies after package removed sudo pacman-key --populate archinux manjaro<br>sudo apt-get autoremove<br>sudo apt-get update<br>refresh package lists   sudo pacman -Syyu                                                                                                  | sudo rm /var/lib/pacman/db.lck<br>removes program update lock<br>refreshes software mirrors<br>remove cached packages sudo pacman key --refresh keys<br>refreshes signature keys<br>load signature keys<br>synchronize repository & update system                                                                                                    |  |
|                                                                                                    | upgrade packages & Linux<br>sudo apt-get upgrade<br>sudo apt-get dist-upgrade<br>upgrade packages, resolving conflicts<br>correct broken dependencies<br>sudo apt-get -f install<br>reconfigure packages<br>sudo dpkg --configure -a<br>sudo fsck<br>check files on disc (like Windows CHKDSK)                                                                                                    | If not booting to desktop, boot Manjaro DVD/USB, run Terminal, type:<br>manjaro chroot a, sudo pacman Syyu, sudo reboot<br>if asked to delete an existing settings file: sudo rm <i>path  name</i> & retry<br>if conflicting package reported: sudo pacman -R <i>package-name</i> & retry<br>Can also be corrupted/incompatible graphic drivers:                                                                                                    |  |
|                                                                                                    | Ishw or Isusb<br>list all hardware or just USB devices<br>To enable blocked WiFi, from Terminal, type: rfkill list, then rfkill unblock n                                                                                                    | to list which graphics driver is installed<br>mhwd -li<br>sudo mhwd -r pci name-of-graphics-driver -f<br>to remove driver<br>sudo mhwd -a pci free 0300 -f<br>to install open-source driver                                                                                                    |  |
|                                                                                                    | (where <i>n</i> =adapter number) & after, restart to enable.<br>To add additional software repositories, from Terminal, type:<br>sudo apt add repository ppa: <i>developer  repository name</i><br>(replacing <i>developer</i> & <i>repository-name</i> as applicable)                                                                                                    | If Cinnamon desktop icons not showing, run Terminal, type:<br>sudo rm /home/ <i>username</i> /.config/nemo/desktop-metadata (then logoff/on)<br>If update conflict error for "gcc" & "gcc-multilib", remove old & install new:<br>sudo pacmab -R gcc<br>to remove old                                                                                                    |  |
|                                                                                                    | To install downloaded <i>.tar.gz</i> software:<br> right-click file, select extract here & make a note of folder name<br> fróm Terminal, type cd /home/ <i>username  folder  package-name</i><br>(replacing <i>username, folder</i> & <i>package-name</i> as applicable)<br>look for README file, open & follow instructions (often, just type: install.sh)                                                                           | sudo pacman -Sy'gcc-multilib gcc-libs-multilib lib32-gcc-libs<br>to install new<br>To install TimeShift (Linux 'snapshot' utility), first install: vala<br>To enable firewall at startup, run Terminal, type: sudo ufw enable && sudo<br>systemctl enable ufw && súdo systemctl start ufw                                                                                                    |  |
|                                                                                                    | To upgrade Mint from 18.0/1 to 18.2, see: http://blog.linuxmint.com/?p=3306<br>To reset login password: turn on computer & hold shift, select Recovery mode,                                                                                                    | To create desktop shortcuts: right click desktop, create launcher, enter name<br>& command with optional parameter (e.g. Outlook, opera www.outlook.com)                                                                                                    |  |
|                                                                                                    | root, type: mount -o re,remount / List users: Is /home To change password:<br>passw'd <i>username</i> enter new password twice To continue, type: exit<br>Mandriva based (.RPM packages) Linux (e.g. PCLinux) have different procedures to above: see http://pclinuxoshelp.com for help/advice                                                                                                    | To install downloaded .DEB programs, install: dpkg, then from Terminal in<br>same folder, type: dpkg -i <i>package.deb</i> (this isn't a récommended procedure!)                                                                                                    |  |
| click Applications, Software Centre, Synaptic Package Manager:<br>Reload  refresh package list,<br>Mark All Upgrades, Apply  update,<br>search/select kernel, Apply (old kernels kept for compatibility)  upgrade<br>Automatic updates: Opeń Configure your Computer (PCLinux Control Centre), click System, Manage System Services, tick APT to start at boot, click Start, OK<br>To add a printer: do NOT install anything from the CD that came with the printer - that's for Windows (& possibly Apple) only & it wont work!                                                                                                    |                                                                                                    |                                                                                                    |  |
| click menu, Administration, Printers, Unlock (Manjaro), Add. If printer is not automatically detected & installed, like Windows, you'll need to download &<br> install the device driver (if a printer/scanner, it's likely there will be separate drivers for each) from manufacturer's website (e.g. Epson.co.uk). For Mint,<br>type printer manufacturer name in menu search box &, if listed, select it to download & install the drivers for you! For Manjaro, search AUR (enter just<br><u> mode</u> l number digits & often, printer model numbers are within a series, e.g. 5751=5700) to install device driverAfter installing driver(s), retry add.<br>NOTE: Although Brother, Camon, Epson & HP have extensive Linux support, Lexmark have almost zero & are unlikely to be compatible! "The "The "The Linux" of the linux support, Lexmark have almost zero & are unlikely to be co<br> For general scanner support, we've installed "sane" (Scanner Access Now Easy) & "xsane", a graphical 'front end' for easy usage. |                                                                                                    |                                                                                                    |  |
| Linux supports multiple 'work areas' (press Ctrl+Alt+function key F1-F7 (F7=default)) allowing login for a terminal window from there you can enter<br> commands to install or remove programs, run updates or upgrades, fix issues, manuálly start the desktop ( <i>startx</i> ) or even restart Linux ( <i>sudo reboot</i> ).                                                                                                    |                                                                                                    |                                                                                                    |  |
| Periodically, update software/package mirrors/lists (generally via software/package manager) to get fastest/most up to date lists.<br>When using a file manager, to browse another drive, goto: /run/media/{user name}/{deviće name}.<br>To add Windows fonts, after copying to <i>/usr/share/fonts/ttf</i> or <i>/usr/share/fonts/truetype</i> (depending on Linux version), from Terminal type: sudo fc-cache -fv<br>If getting a program conflict error during updating, uninstal<br>If your hardware/devices are supported/working with open source device drivers, then avoid proprietary drivers as they often don't work/cause problems.<br>For ANY operating system, if getting ANY errors, your first checks/reference points should be the publisher's forum on their website.                                                                                                    |                                                                                                    |                                                                                                    |  |
| There are several useful websites we recommend:<br>huge library of free & trial software<br>www.softpedia.com<br>biggest library of open source software<br>www.sourceforge.net<br>large collection of software (select latest Ubuntu for compatibility)<br>www.pkgs.org<br>www.cupoflinux.com<br>help & troubleshooting for any version of Linux<br>http://tutorialforlinux.com<br>simple instructions for how to install or setup various hardware or software in Linux                                                                                                    |                                                                                                    |                                                                                                    |  |
|                                                                                                    | Thank you for using CornerStone Computer Centre. This document gets updated <u>frequently</u> – the latest version is available via our website.                                                                                                    |                                                                                                    |  |

**O p e n i n g h o u r s : M o n d a y - S a t u r d a y : 0 8 0 0 - 1 8 0 0 , S u n d a y + B a n k H o l i d a y s : 0 8 0 0 - 1 4 0 0** ©2016-2017 **CornerStone Computer Centre (Bognor Regis) Limited**. All Trademarks acknowledged. Errors & Omissions Excepted. Last updated:2017:10:17